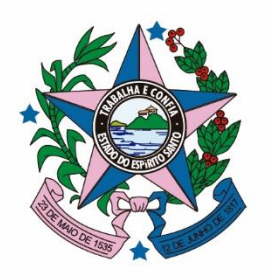

**GOVERNO DO ESTADO<br>DO ESPÍRITO SANTO** 

Secretaria de Desenvolvimento

# Manual de Acesso ao Sistema – E-Flow COMPETE-ES

Janeiro de 2024

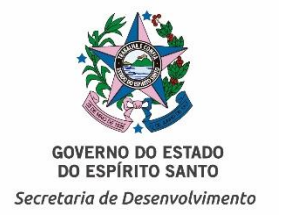

#### Favor clicar no botão abaixo para iniciar o envio da documentação no E-flow

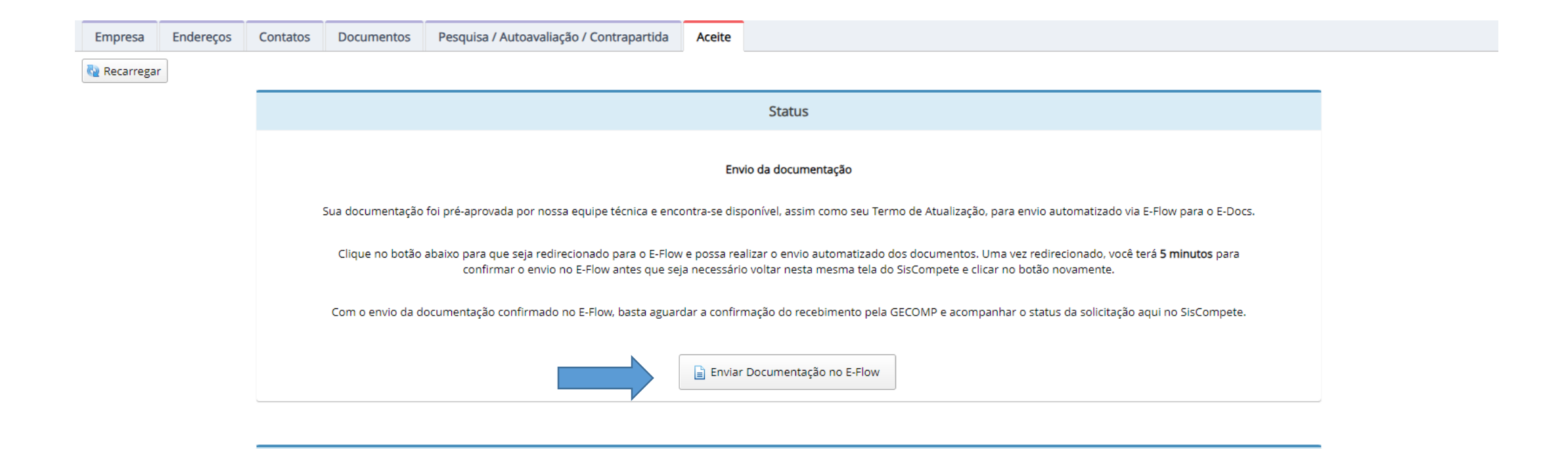

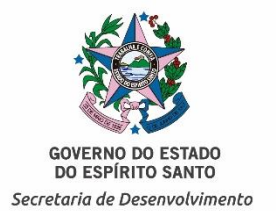

#### A empresa deverá conferir toda a documentação anexada e clicar no botão **Enviar**

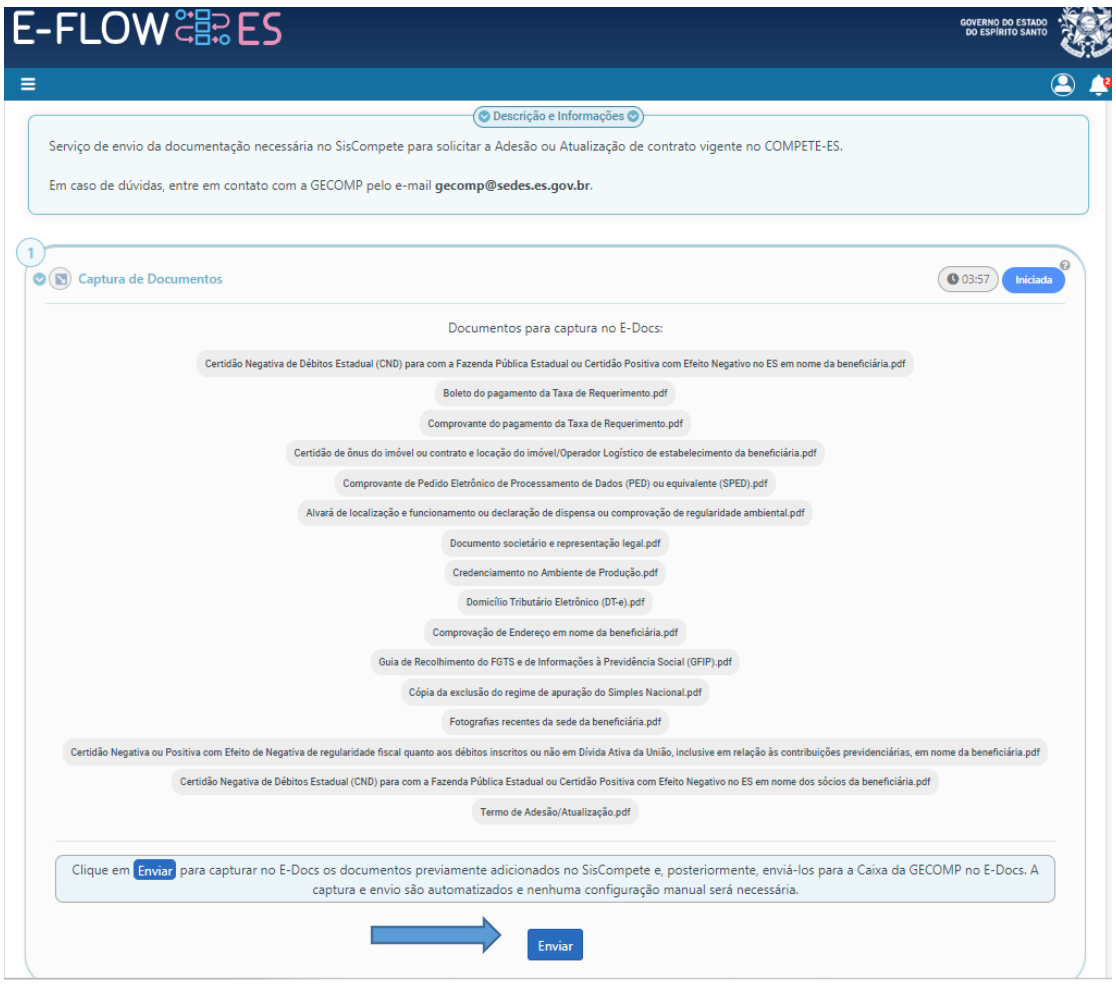

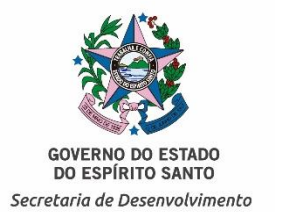

Caso a empresa aperte:

**SIM** – A documentação será enviada

**NÃO** – A empresa poderá reanalisar os documentos

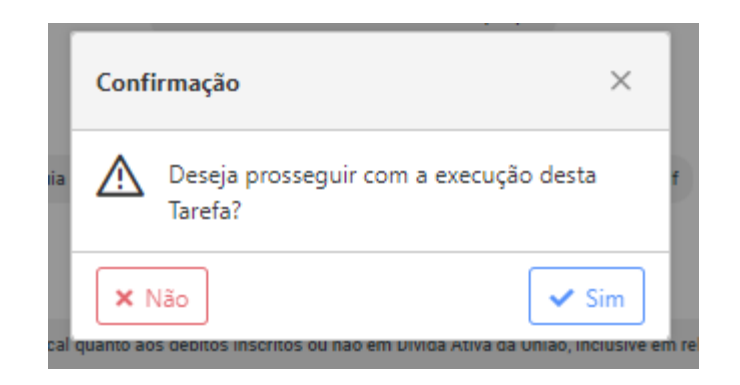

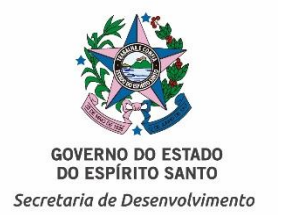

#### A empresa poderá acompanhar o encaminhamento através do link disponibilizado

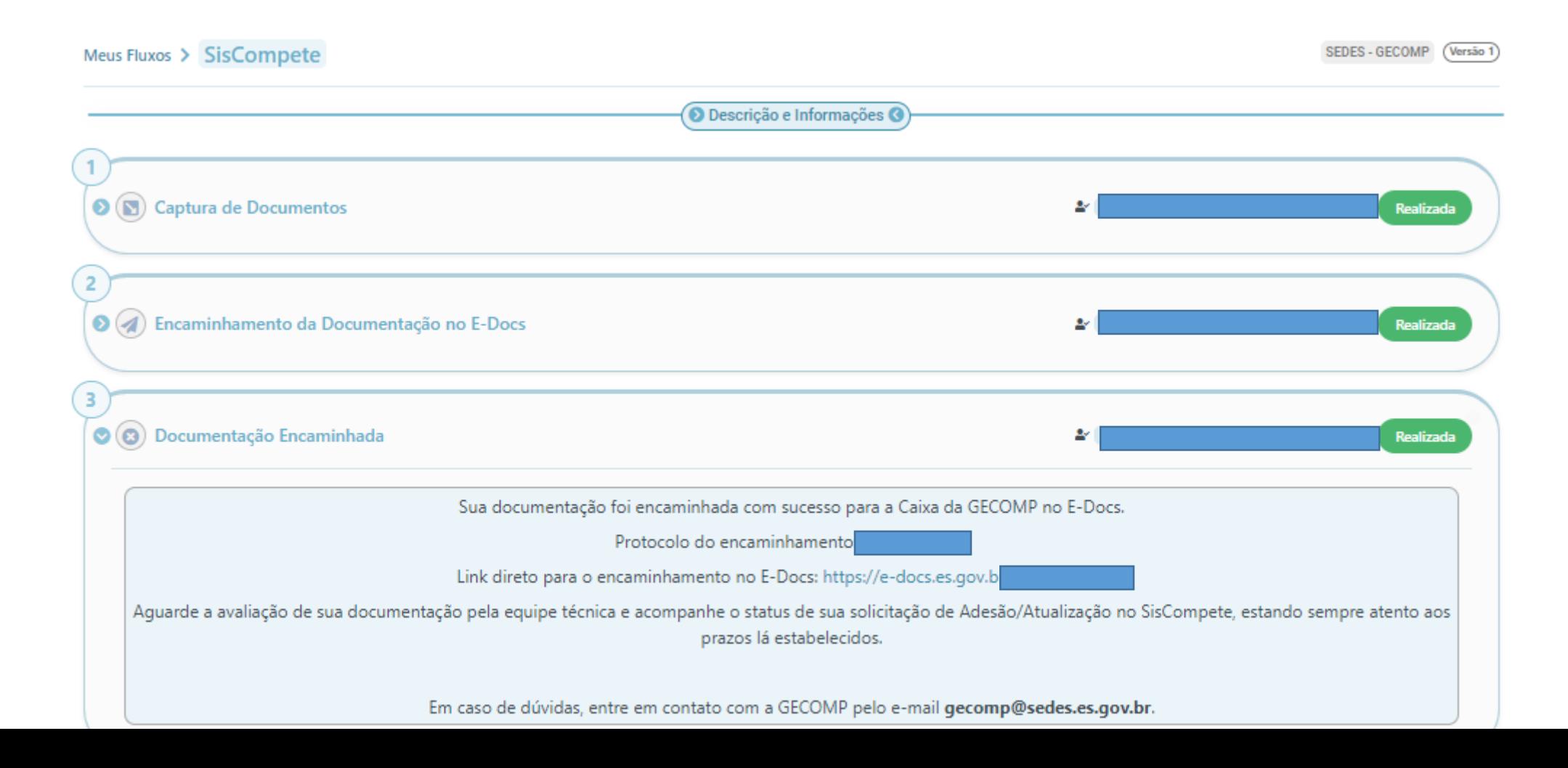

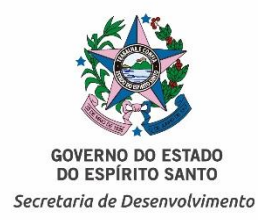

 $\bigwedge$ 

Se você seguiu todos os passos corretamente, o seu documento foi encaminhado à GECOMP.

O setor receberá uma notificação e iniciará os trâmites processuais.

Fique atento aos e-mails de contato.

**DÚVIDAS QUANTO AO SISTEMA E-DOCS**

**E-DOCS - [MANUAIS E VÍDEOS](https://processoeletronico.es.gov.br/edocs-manuais-e-videos)**

### **DÚVIDAS QUANTO AO PROCESSO:**

**[gecomp@sedes.es.gov.br](mailto:gecomp@sectides.es.gov.br)** 

**SITE:**

**<https://sedes.es.gov.br/>**

**E-MAIL:**

**[suporte@sedes.es.gov.br](mailto:suporte@sedes.es.gov.br)**

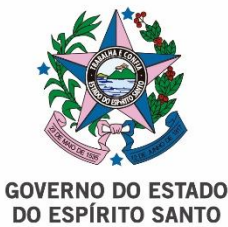

Secretaria de Desenvolvimento